### Princípios de Bioestatística

### Excel 2007: teste *t* utilizando o suplemento Análise de Dados

Enrico A. Colosimo Departamento de Estatística Universidade Federal de Minas Geraishttp://www.est.ufmg.br/~enricoc

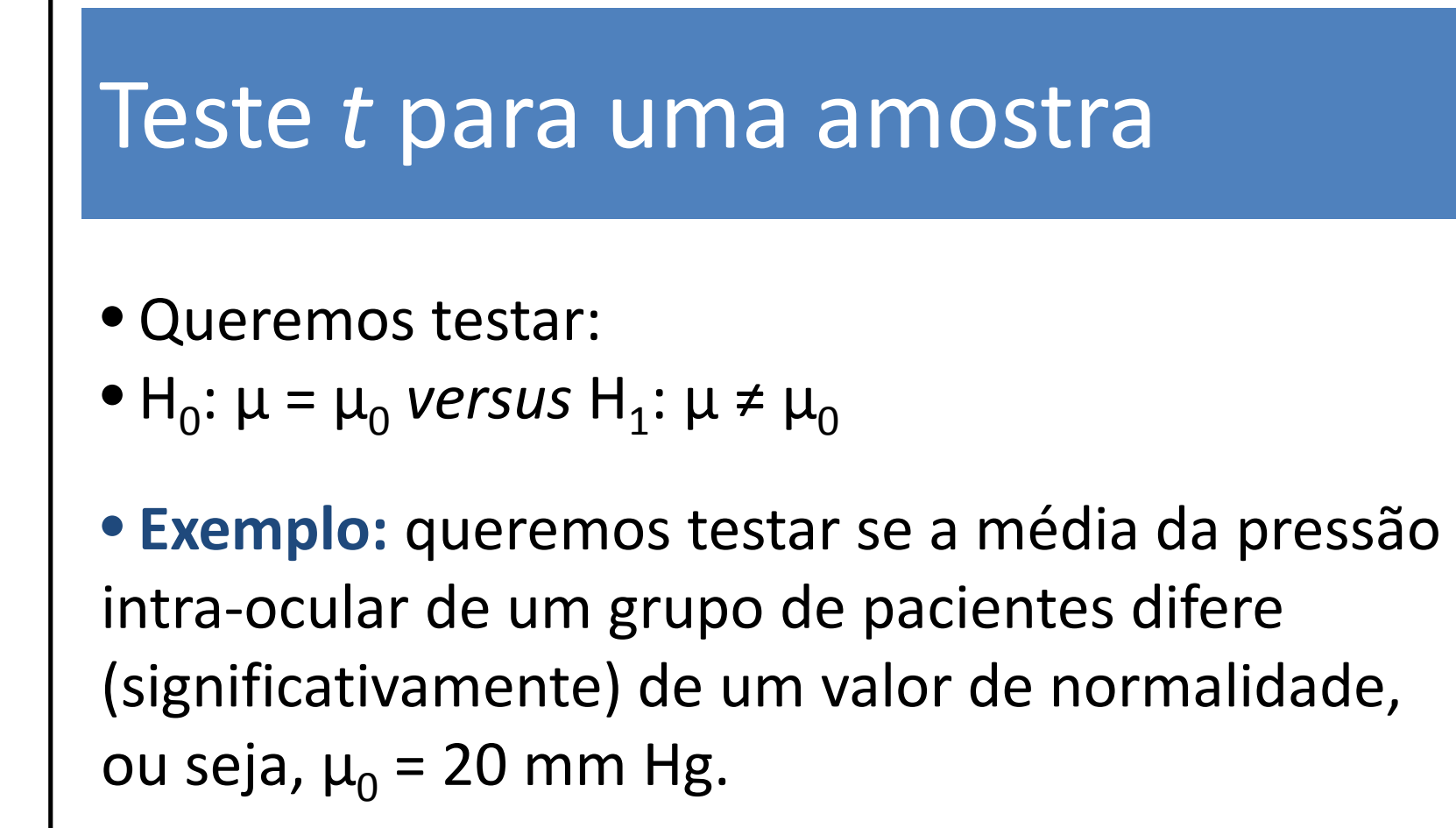

• Os dados utilizados estão no arquivo <u>dados-</u> testet1.xlsx.

• <sup>O</sup>**Excel não possui** atualmente uma função para testar uma amostra contra uma média populacional.

• Precisamos fazer um pequeno truque!

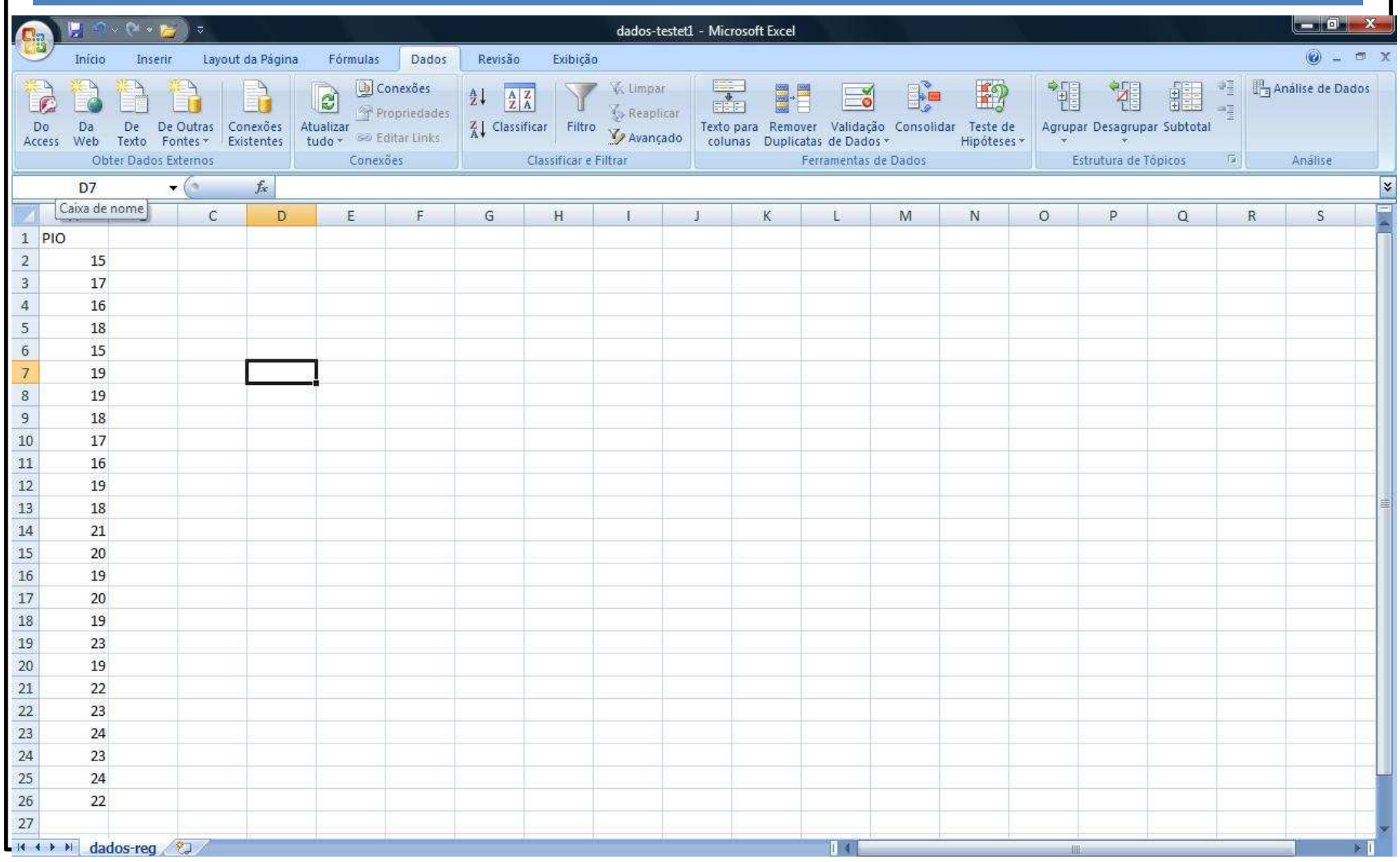

• Crie uma nova coluna repetindo o valor da hipótese nula ( $\mu_0$  = 20 mm Hg). Esta coluna deve ter o mesmo tamanho da coluna contendo os dados.

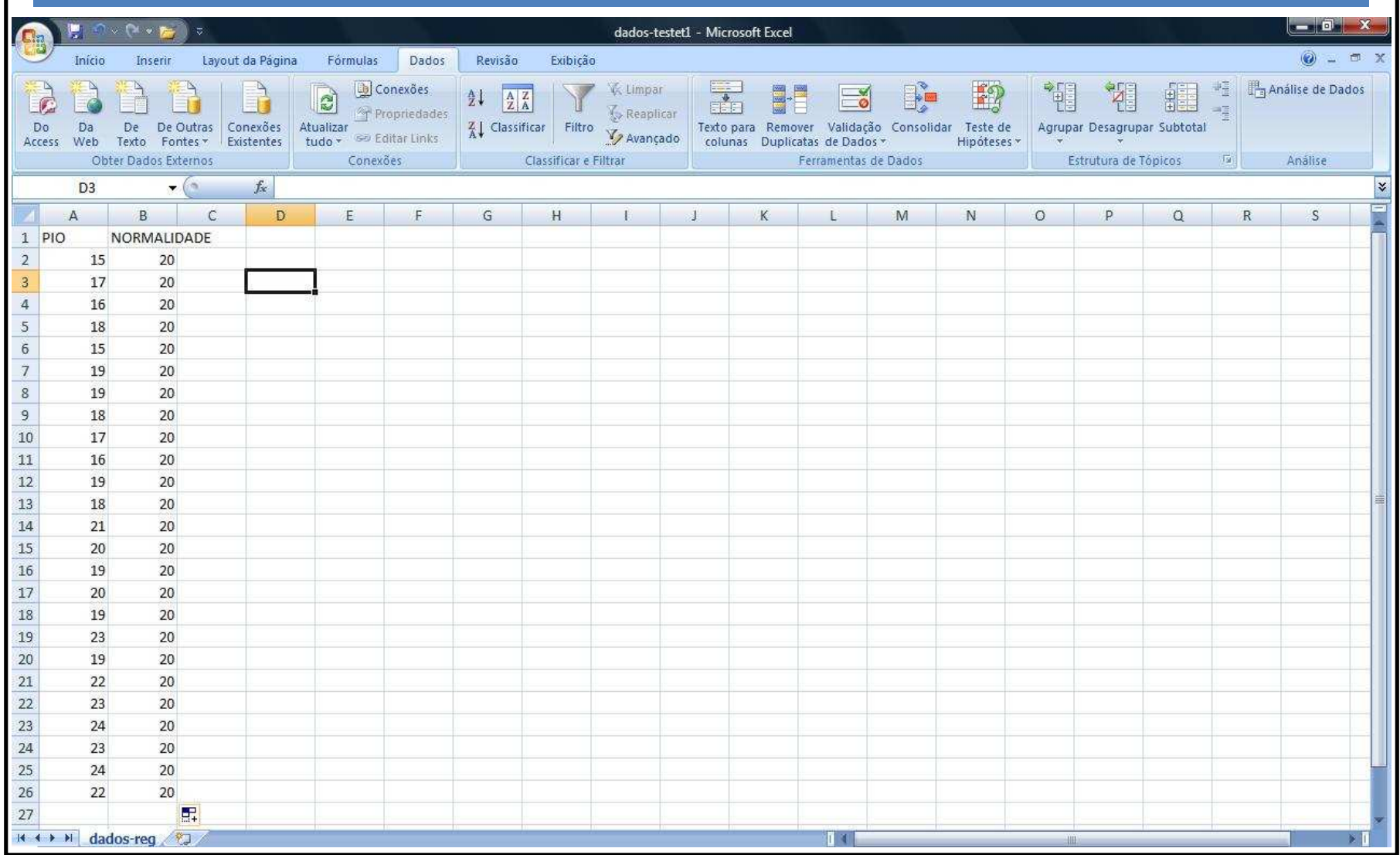

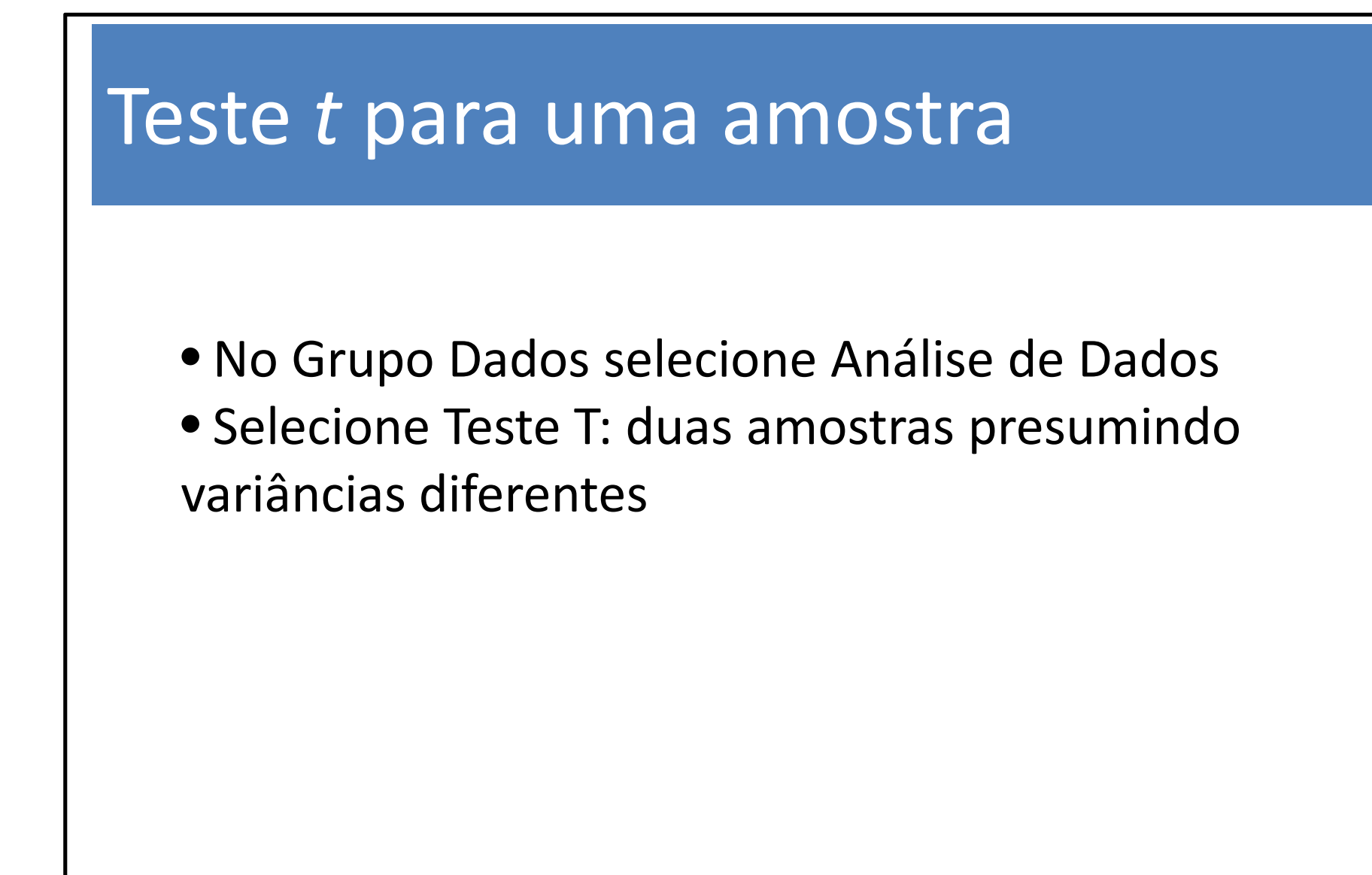

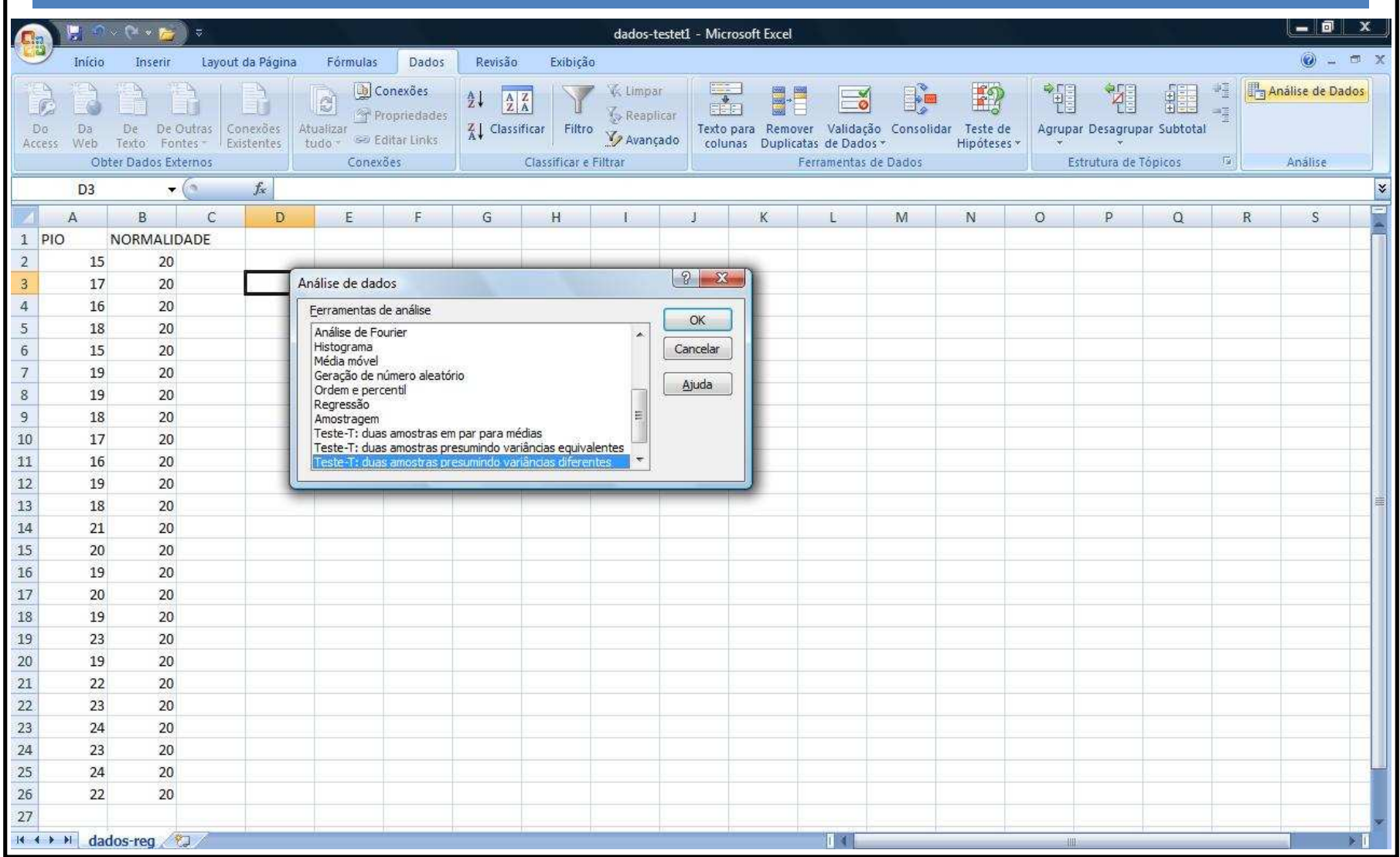

• Apertamos OK e preenchemos a caixa de diálogo da seguinte forma

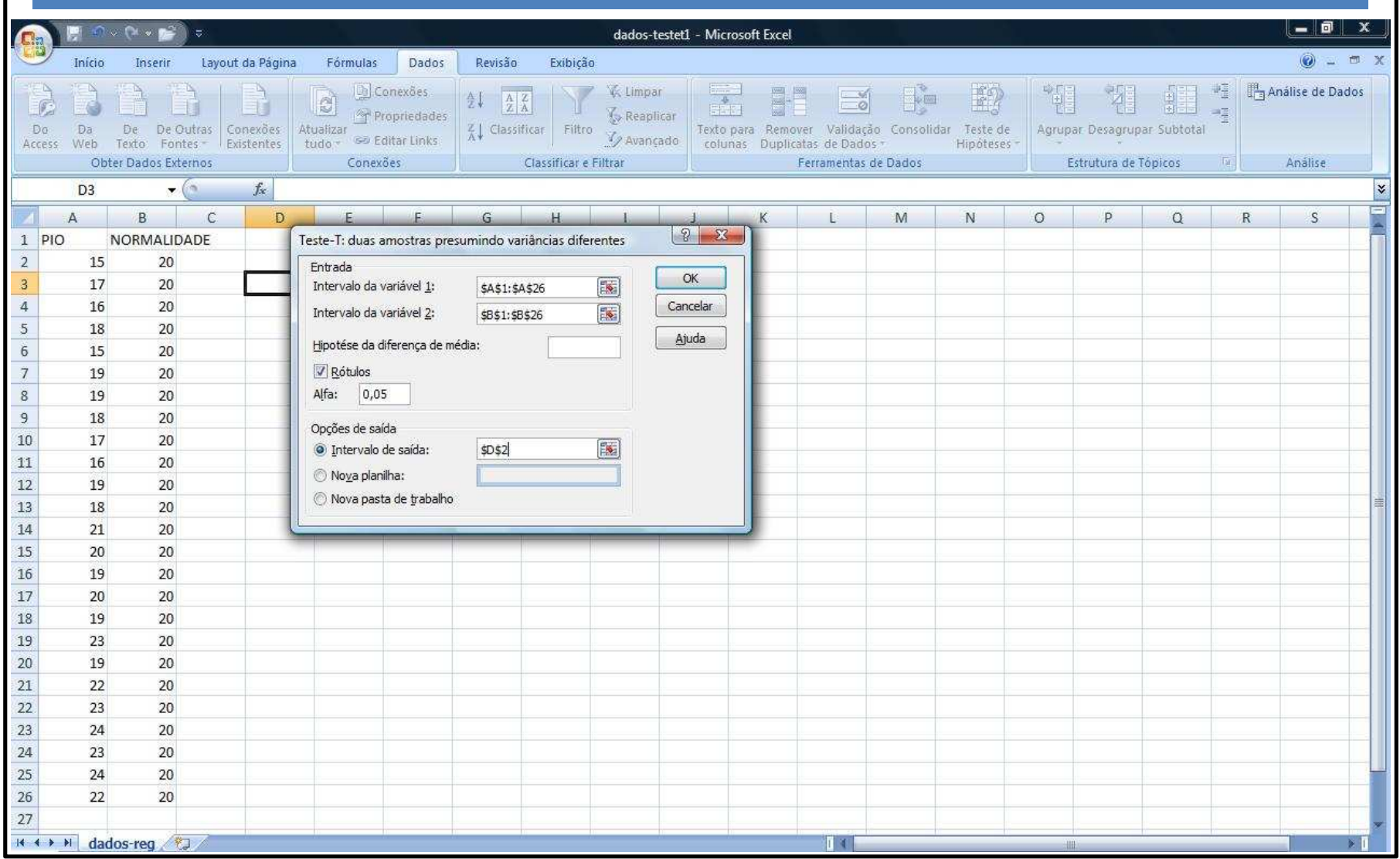

#### • Obtemos

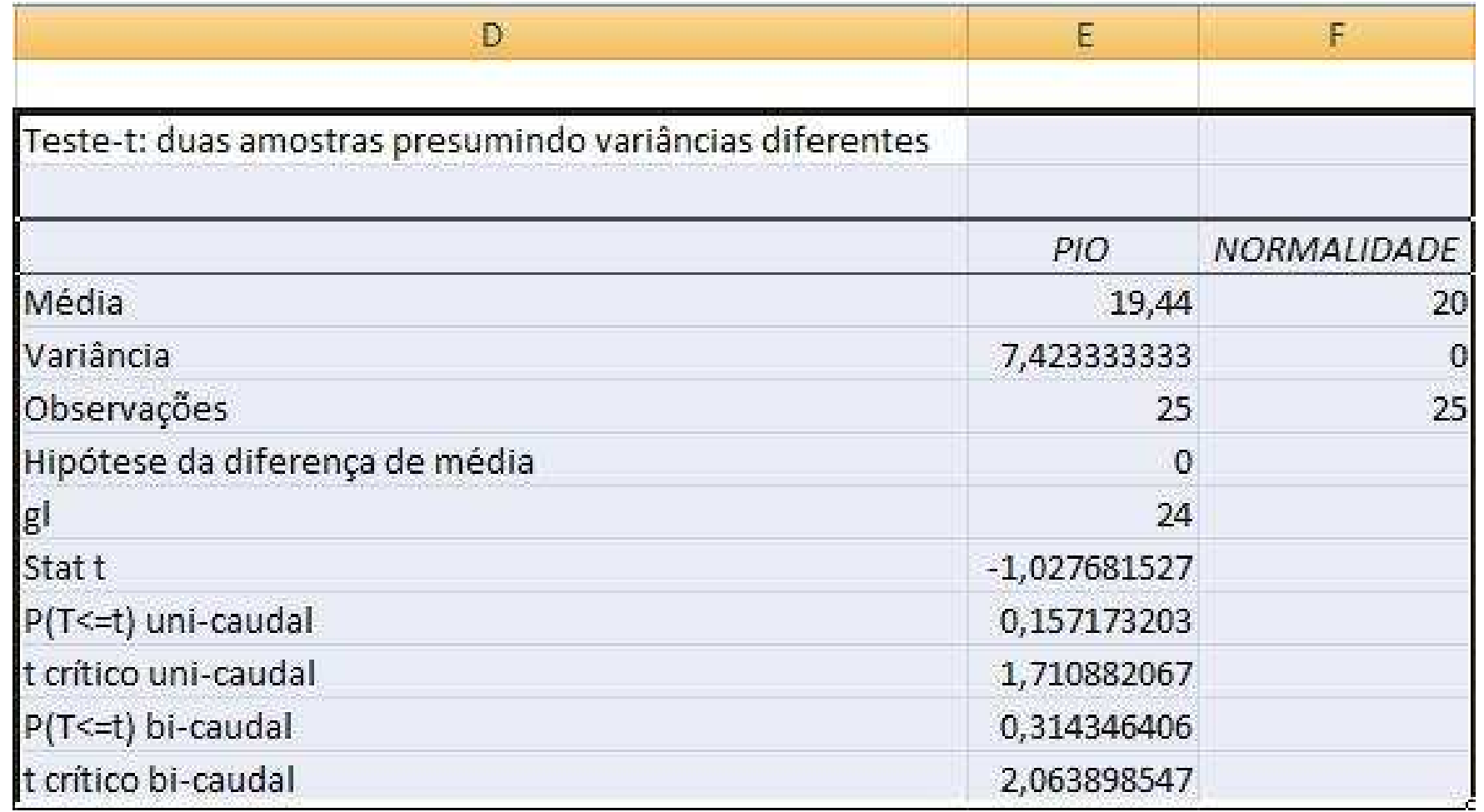

#### • **Observações:**

• O Excel exibe o p-valor e a região crítica para os testes unilateral e bilateral (**cuidado na hora da leitura e lembre-se que as hipóteses são formuladas antes da realização do teste**).

• Existem outras formas de "enganar" o Excel para que ele faça um teste *t* para uma amostra.

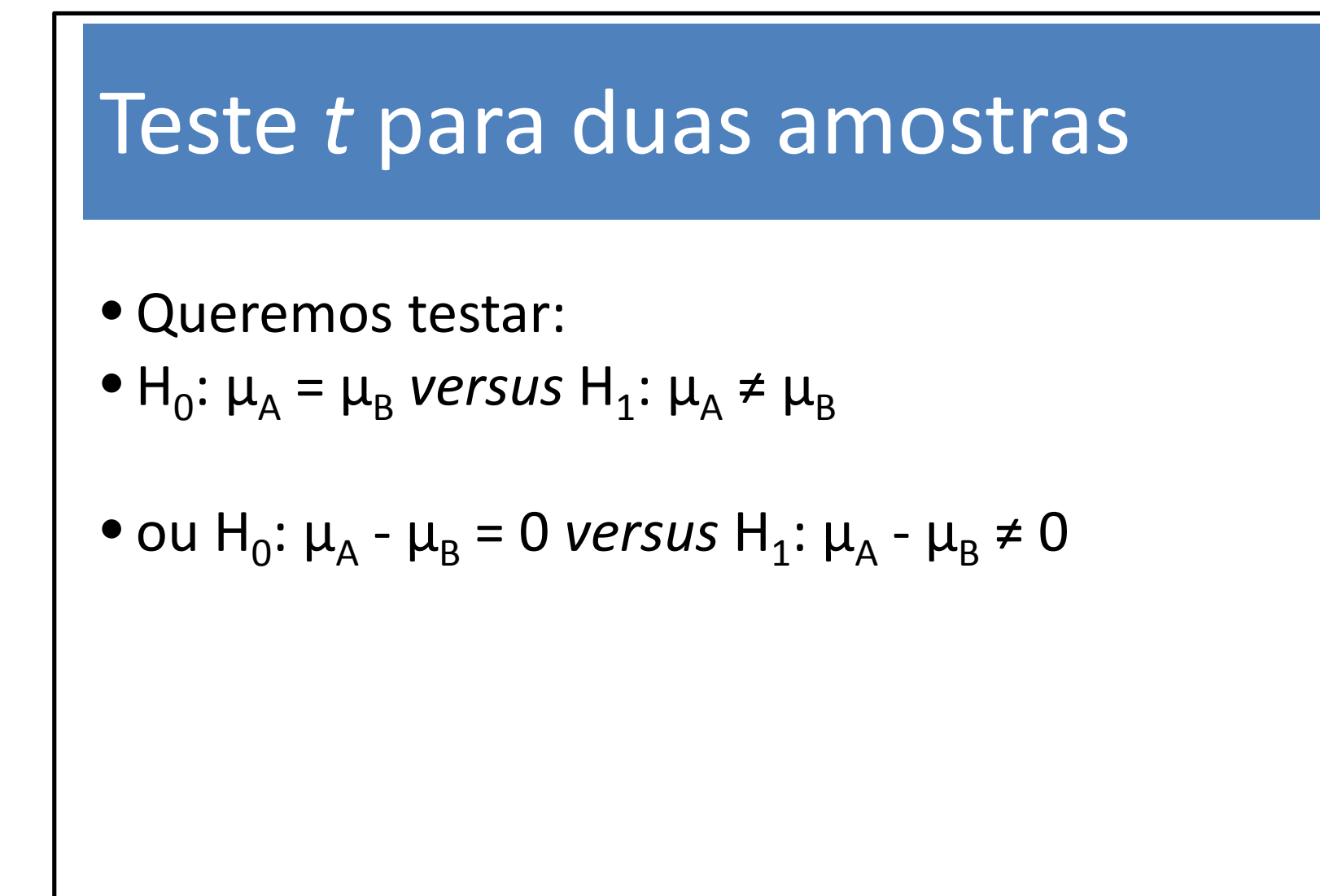

- Os dados utilizados estão no arquivo <u>dados-</u> reg2.xlsx.
	- No Grupo Dados selecione Análise de Dados
	- Selecione Teste T: duas amostras presumindo variâncias equivalentes

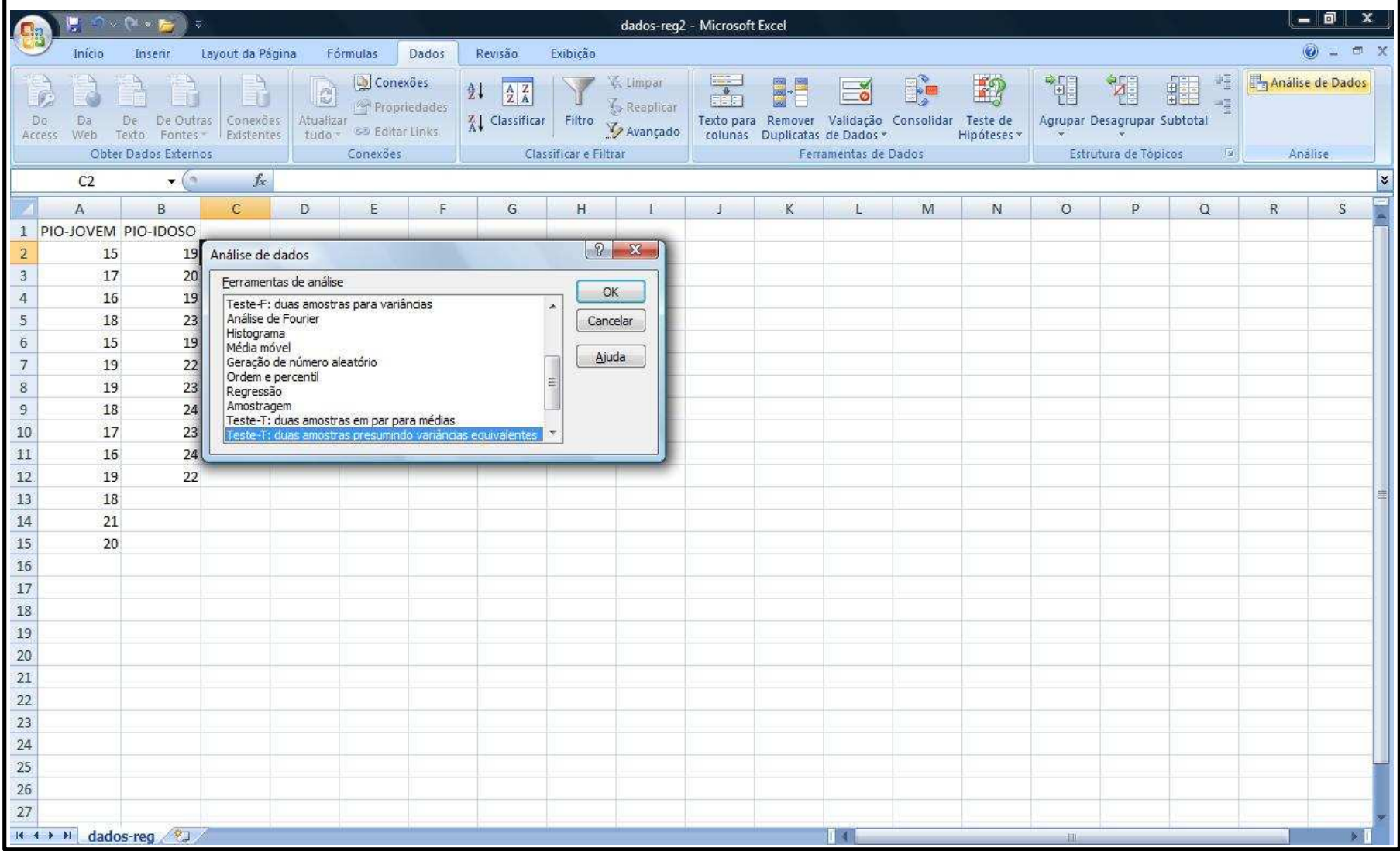

• Apertamos OK e preenchemos a caixa de diálogo da seguinte forma

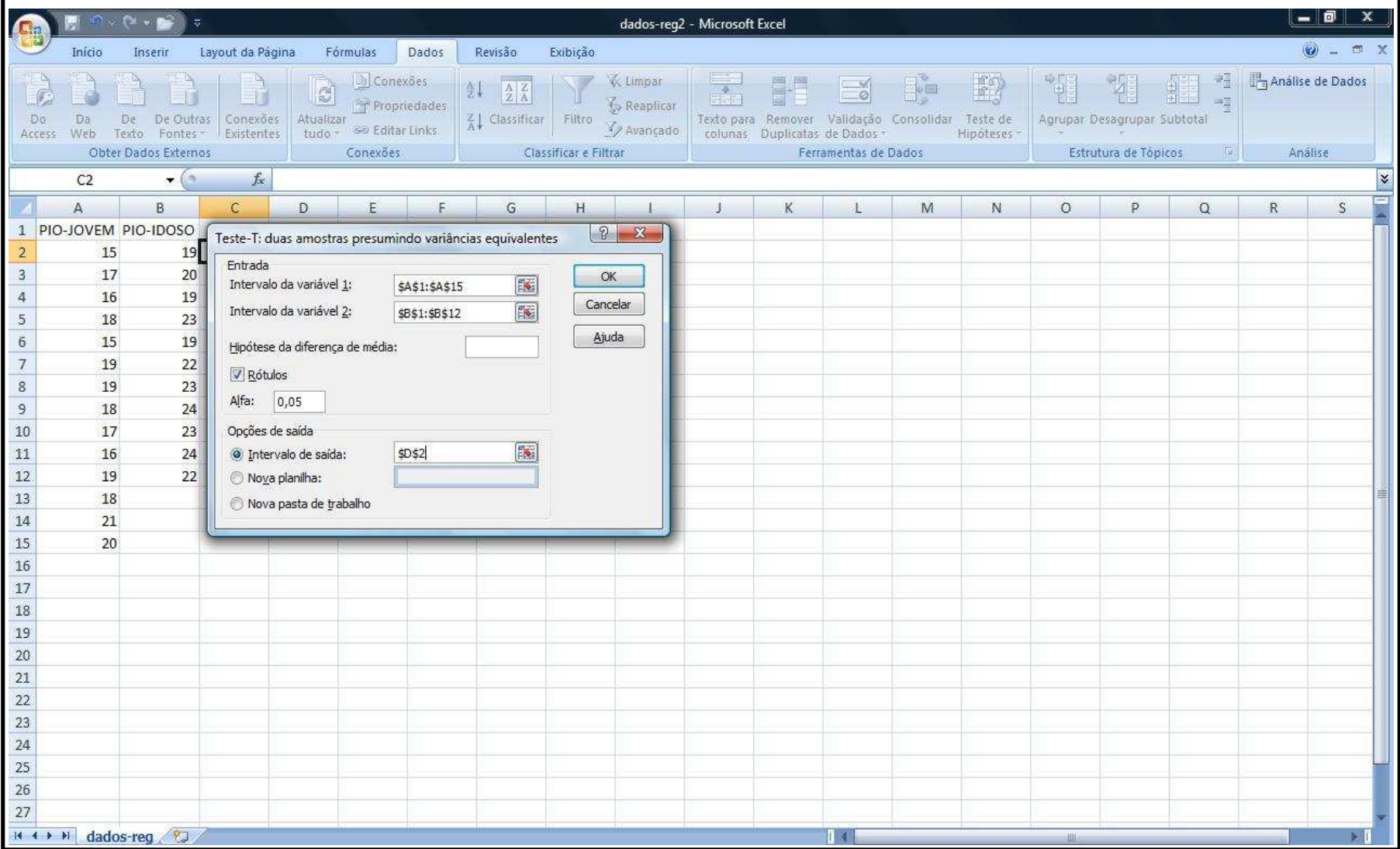

### • Obtemos

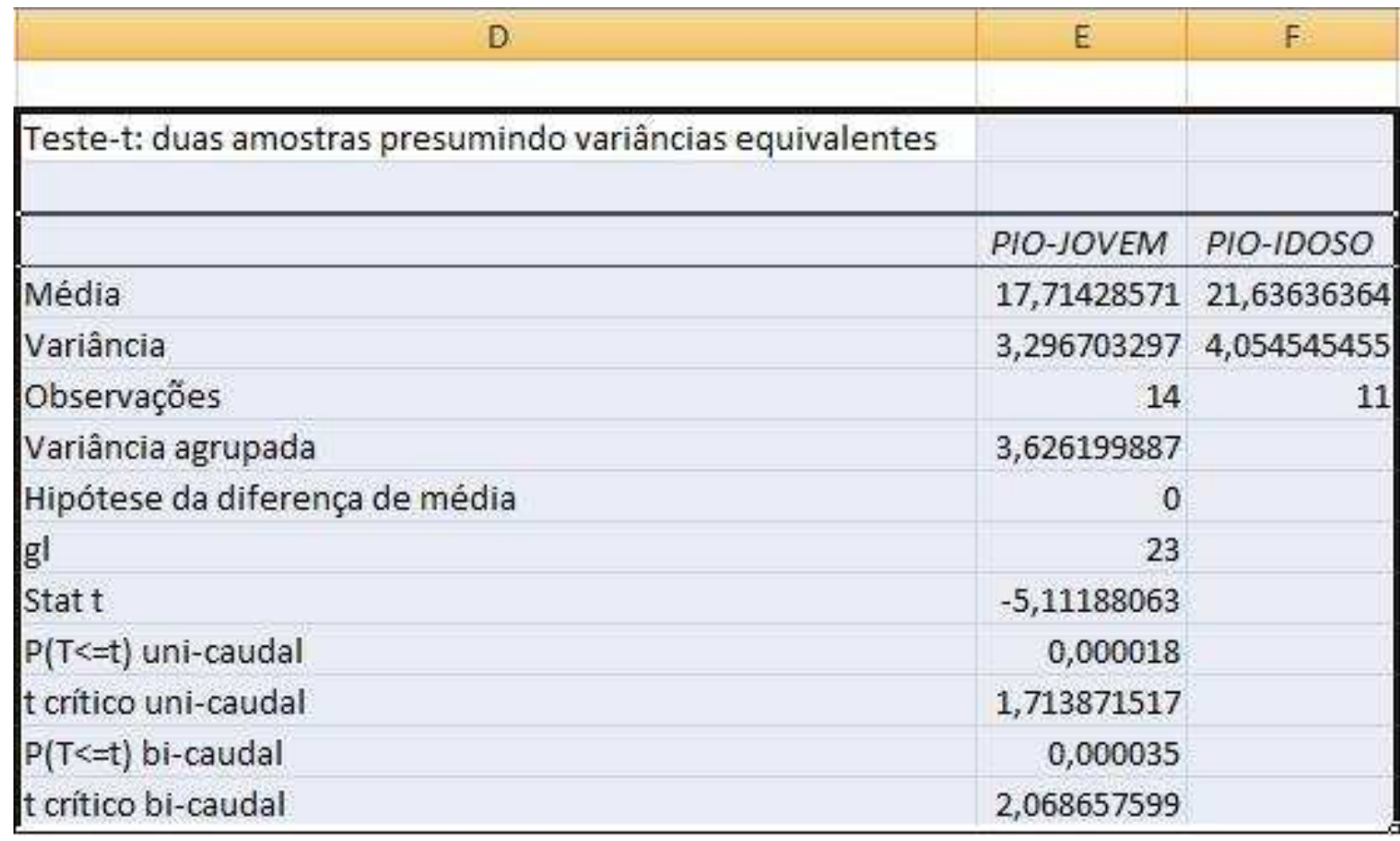

# Interpretando o Resumo dos Resultados do teste *t*

• As primeiras três linhas dão a média, a variância eo número de observações para cada grupo.

• Logo em seguida, temos a variância agrupada, a hipótese a ser testada (no caso, H $_{0}$ :  $\mu_{\textrm{A}}$  -  $\mu_{\textrm{B}}$  $_{B} = 0$ ) e os graus de liberdade (gl).

• As cinco últimas linhas se referem ao valor da estatística de teste, o p-valor e a região crítica (a 5%, conforme especificado) para um teste unilateral, e o p-valor e a região crítica para um teste bilateral.